Monitor

ok (OK) button

### **7** Turn the Camera On

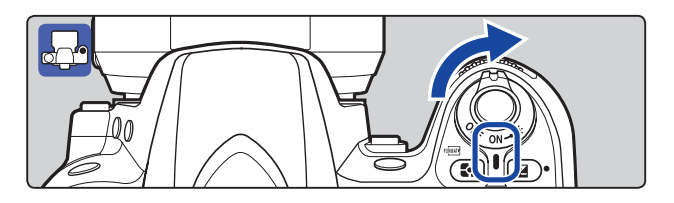

### *C* Choose a Language and Set the Clock

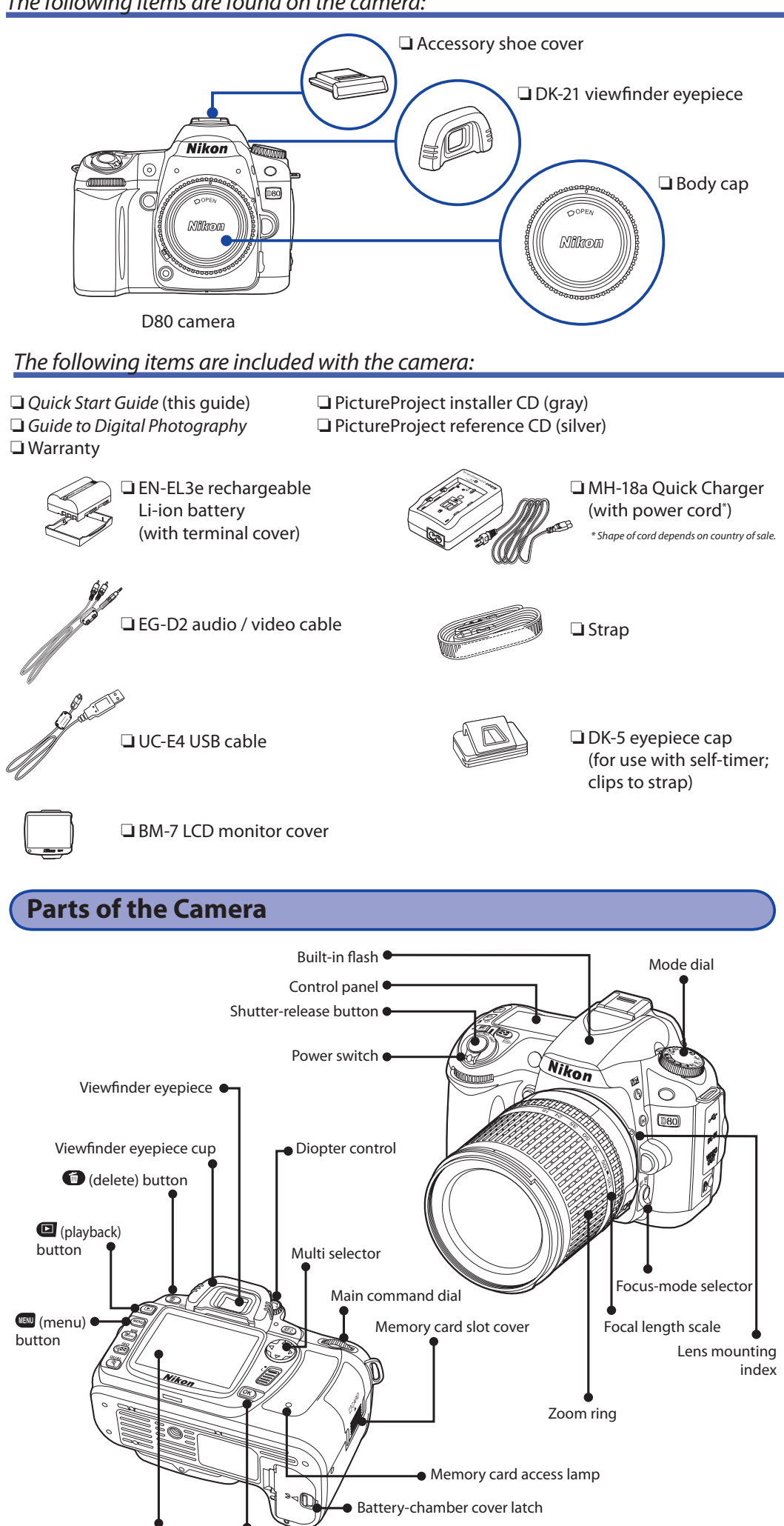

To attach the cover, insert the projection on the top of the cover into the matching indentation above the camera monitor  $(1)$ , and press the bottom of the cover until it

> Frame a photo in the viewfinder with the main subject positioned in any of the eleven focus areas.

Use the zoom ring to zoom in on the subject so that it fills a larger area of the frame, or zoom out to increase the area visible in the photograph (select longer focal lengths on the lens focal length scale index to zoom in, shorter focal lengths to zoom out).

### **5** Focus and Shoot

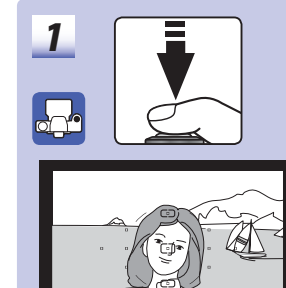

### **Nikon En Setup** Digital Camera **D80 Attach the Strap Quick Start Guide** This guide provides first-time users with information on taking photographs with the D80, on copying photographs to a computer, and printing photographs. Complete information on using your Nikon digital camera can be found in the Nikon Guide to Digital Photography with the D80 and the 2 Attach the Monitor Cover PictureProject reference manual (on CD). **Digitutor** "Digitutor," a series of "watch and learn" manuals in clicks into place  $(2)$ . movie form, is available at the following website: http://www.nikondigitutor.com/index\_eng.html  $\left( 1\right)$ **Package Contents**  $\left( 2\right)$ Confirm that the package contains the items listed below. Purchasers of the lens kit option should confirm that the package also includes a lens. Memory cards are not provided; **Attach a Lens** please use one of the memory cards listed on page 122 of the Guide to Digital Photography. The following items are found on the camera: is removed. ❏ Accessory shoe cover ❏ DK-21 viewfinder eyepiece (D) ❏ Body cap Lens mounting index Milko Keeping the mounting index on the lens aligned with the mounting index on the camera body, position the lens in the camera's bayonet mount D80 camera and rotate the lens in the direction shown until it clicks into place. The following items are included with the camera: If the lens is equipped with an A-M or M/A-M ❏ Quick Start Guide (this guide) ❏ PictureProject installer CD (gray) switch, select A (autofocus) or M/A (autofocus ❏ Guide to Digital Photography ❏ PictureProject reference CD (silver) with manual priority). ❏ Warranty **4 Charge the Battery** ❏ EN-EL3e rechargeable ❏ MH-18a Quick Charger **Li-ion BATTERY PACK** Li-ion battery (with power cord<sup>\*</sup>) About two and a quarter hours are required for an exhausted battery to fully charge. (with terminal cover) ds on country of sale **Li-ion BATTERY PACK** ❏ EG-D2 audio / video cable ❏ Strap ❏ DK-5 eyepiece cap ❏ UC-E4 USB cable (for use with self-timer; clips to strap) ❏ BM-7 LCD monitor cover nsert as shown ops blinking  $\smile$  1 Charging complete Charging **Parts of the Camera 5** Insert the Battery Built-in flash Mode dial Control panel Shutter-release button Power switch Viewfinder eyepiece Viewfinder eyepiece cup Diopter control Insert terminals first in (delete) button orientation shown (playback) **6** Insert a Memory Card (Available Separately) button Multi selector cus-mode selecto Main command dial(menu) Memory card slot cover Focal length scale button Lens mounting  $\begin{bmatrix} \begin{bmatrix} 0 \\ 0 \end{bmatrix} & \begin{bmatrix} 0 \\ 0 \end{bmatrix} & \begin{bmatrix} 0 \\ 0 \end{bmatrix} & \begin{bmatrix} 0 \\ 0 \end{bmatrix} & \begin{bmatrix} 0 \\ 0 \end{bmatrix} & \begin{bmatrix} 0 \\ 0 \end{bmatrix} & \begin{bmatrix} 0 \\ 0 \end{bmatrix} & \begin{bmatrix} 0 \\ 0 \end{bmatrix} & \begin{bmatrix} 0 \\ 0 \end{bmatrix} & \begin{bmatrix} 0 \\ 0 \end{bmatrix} & \begin{bmatrix} 0 \\ 0 \end{bmatrix} & \begin{$ index **Face** Zoom ring up

# **Frame a Photograph**

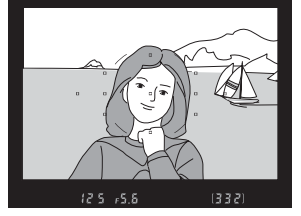

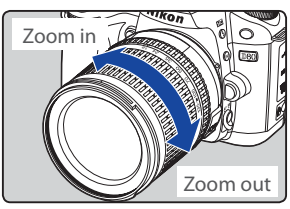

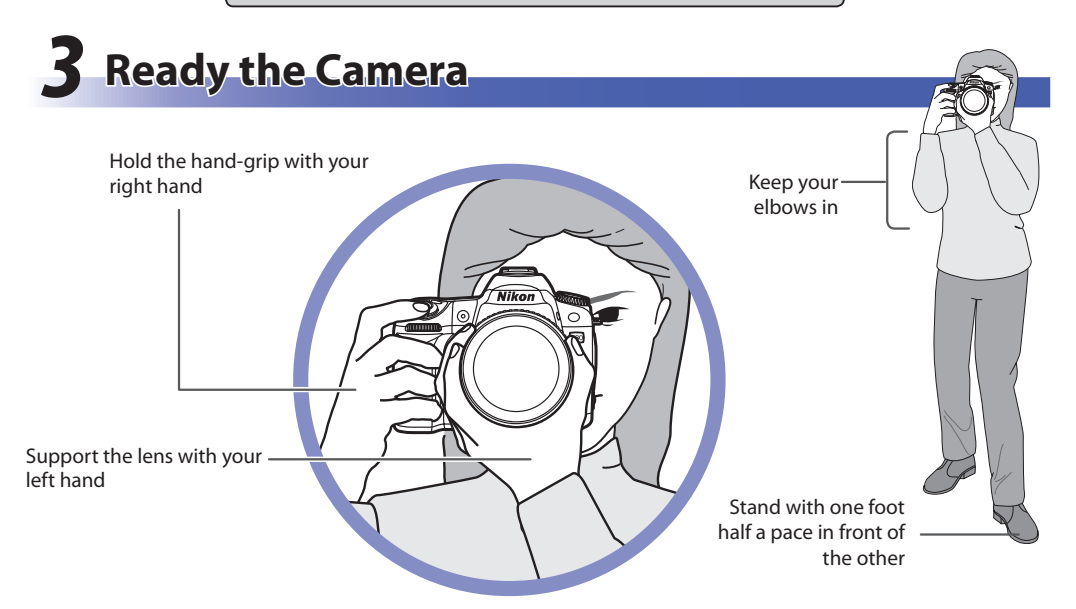

For more information on taking photographs and other camera operations, see the Guide to Digital Photography. See the other side of this guide for information on using the supplied PictureProject software to copy photographs to a computer, and printing photographs via direct USB connection.

Photographs are automatically displayed for about four seconds after shooting. If no photograph is displayed in the monitor, the most recent picture can be viewed by pressing the  $\blacksquare$  button. Additional pictures can be displayed by pressing the multi selector left or right or rotating the main command dial.

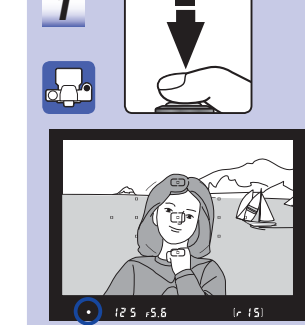

Care should be taken to prevent dust from entering the camera when the lens or body cap

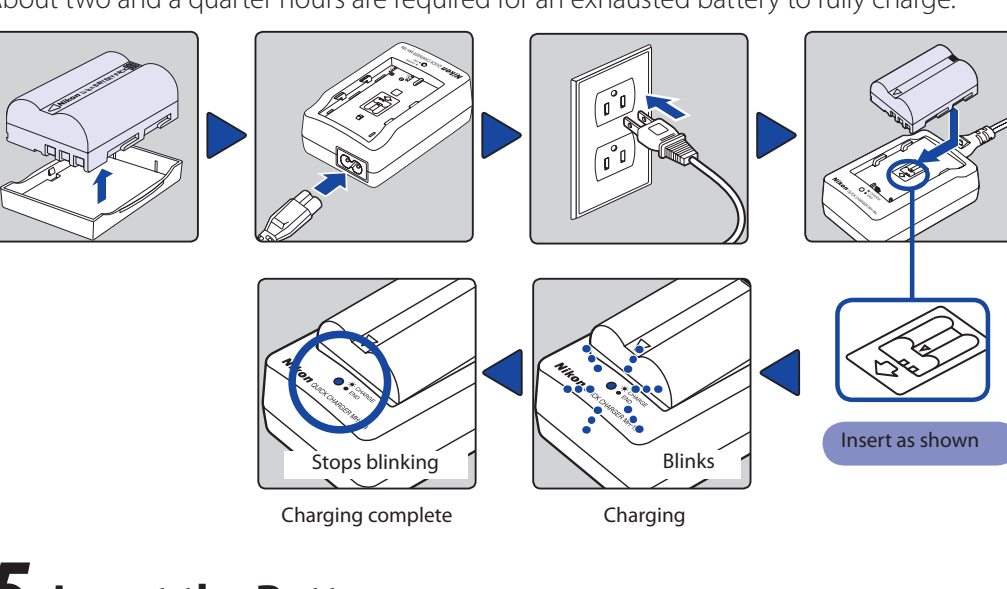

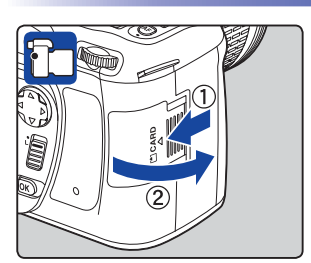

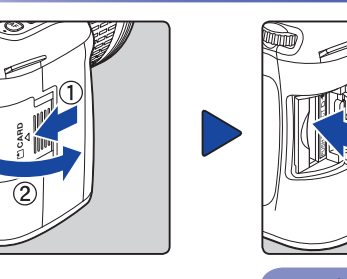

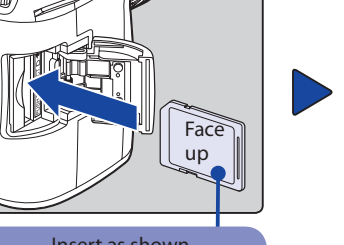

To format the card, turn the camera on and hold the  $\mathbb{R}$   $\blacksquare$  and  $\blacksquare$ ) buttons down simultaneously for approximately two seconds. A blinking  $\mathbf{F}_{\mathbf{a}}$   $\mathbf{r}$  will appear in the shutterspeed display and the frame count will blink. Pressing both buttons together a second time will format the memory card. Press any other button to exit without formatting.

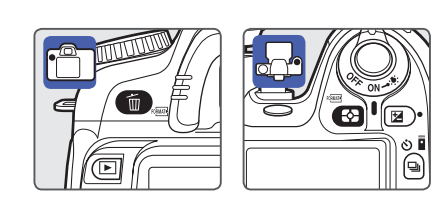

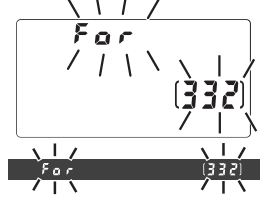

During formatting, the letters  $\mathbf{F}_{\mathbf{a}}$   $\mathbf{r}$  will appear in the frame-count display. When formatting is complete, the frame-count display will show the number of photographs that can be recorded at current settings.

Access lamp lights for about 1 s when memory card is inserted.

• Formatting memory cards permanently deletes any data they may contain. Be sure to copy any photographs and other data you wish to keep to a computer before proceeding. • Do not remove the card or battery or unplug the AC adapter (available separately) during

## **70 Focus the Viewfinder**

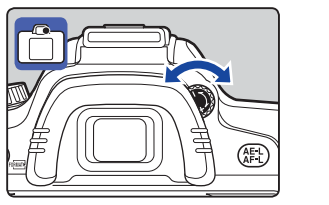

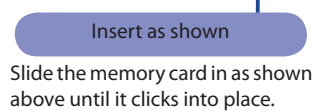

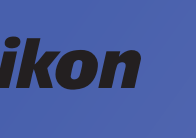

Set clock and return to shooting mode Monitor will turn off automatically.

Rotate the diopter adjustment control until the focus brackets are in sharp focus. When operating the diopter adjustment control with your eye to the viewfinder, be careful not to put your fingers or fingernails in your eye.

# **Taking Photographs**

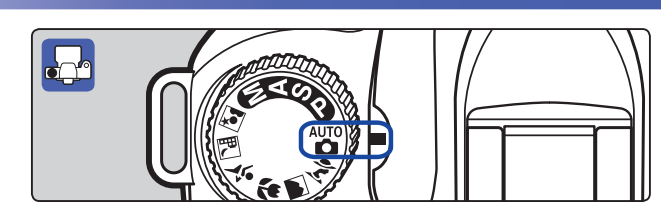

# 2 Set the Focus-Mode Selector to "AF"

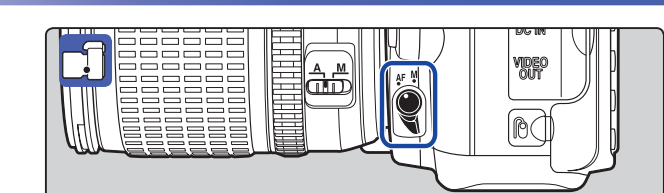

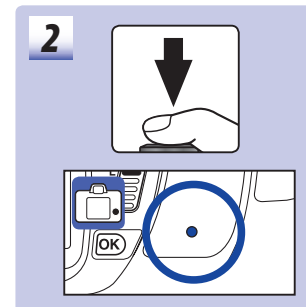

 $\left(\bigcirc\right)$ 

1 Pressthe shutter-release button halfway to focus. The camera will select the focus area automatically. If the subject is dark, the flash may pop up and the AF-assist illuminator may light.

When the focus operation is complete, the selected focus areas will be briefly highlighted, a beep will sound, and the in-focus indicator  $\left( \bullet \right)$  will appear in the viewfinder. Focus will lock while the shutter-release button is pressed halfway.

Smoothly press the shutter-release button the rest of the way down to release the shutter and record the photograph. The access lamp next to the memory card slot cover will light. Do not eject the memory card or remove or disconnect the power source until the lamp has gone out and recording is complete.

# *<u>O</del>* View the Results</u>

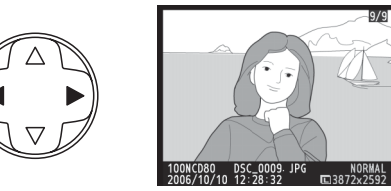

 $\bigcirc$  Delete?

(面)Yes **IDCancel** 100NCD80 DSC\_0001 JPG NO<br>2006/10/10 12:28:32 53872 To end playback and return to shooting mode, press the shutter-release button halfway.

To delete the photograph currently displayed in the monitor, press the  $\bigcirc$  button. A confirmation dialog will be displayed. Press the  $\bullet$  button again to delete the image and return to playback. To exit without deleting the picture, press the  $\blacksquare$ button.

# **Format the Memory Card**

formatting.

- 
- 

A language-selection dialog will be displayed the first time the camera is turned on. Follow the steps below to choose a language and set the camera clock.

Select language.

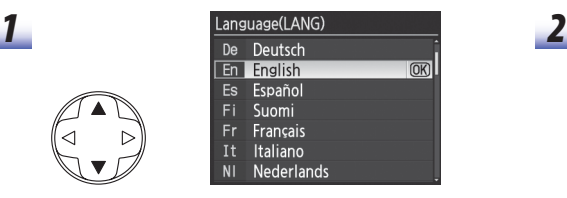

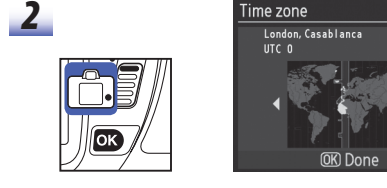

Highlight **On** if daylight saving time is in effect.

Display map of world time zones.

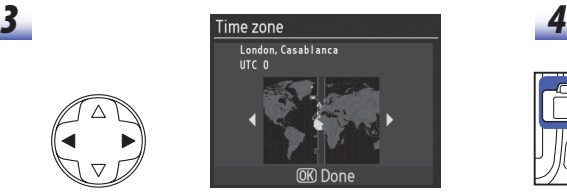

Select local time zone. Display **Daylight saving time** options.

menu (see page 103 of the Guide to Digital Photography).

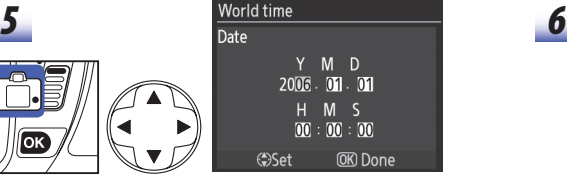

Display **Date** menu. Press multi selector left or right to select item, up or down to change. \* To change the order in which the year, month, and day are displayed,select**Worldtime**> **Date format**from the setup

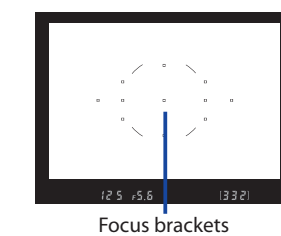

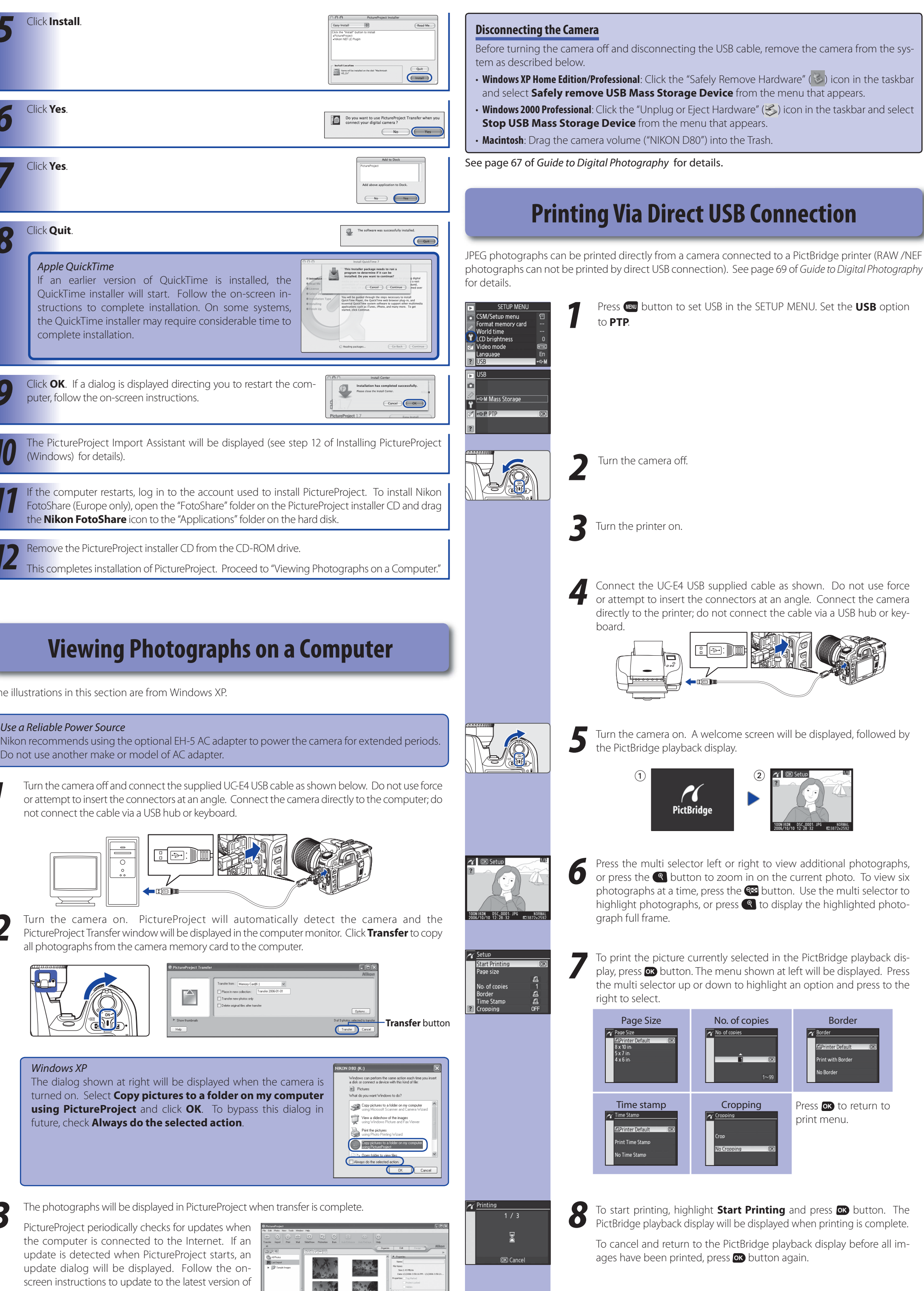

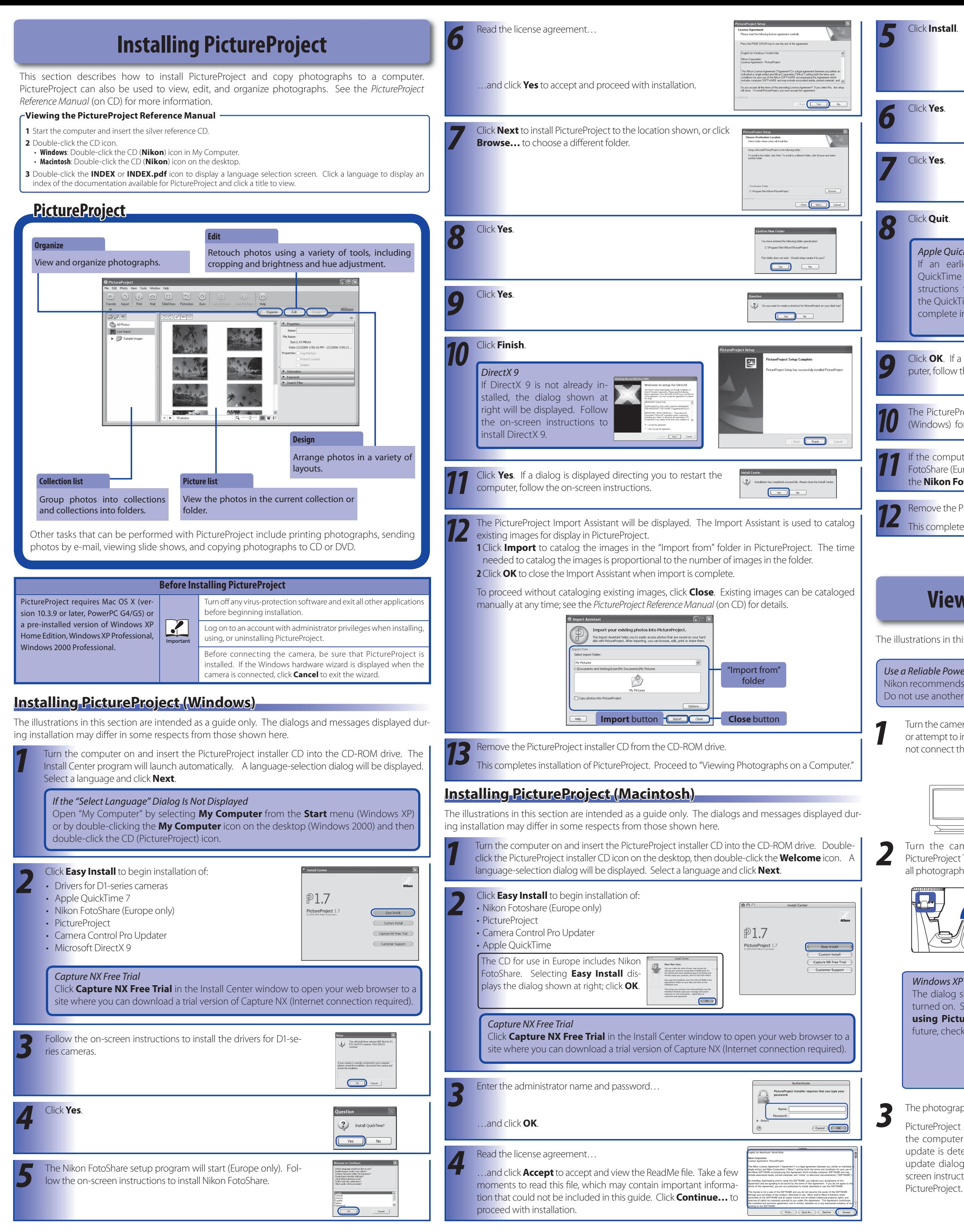